# Reviewing Proposals in CurricUNET

#### **Quick Links**

- Waubonsee Intervention Forms (WIFs) B Faculty Development and Engagement Website - Counseling **a** Academic Alert Blackboard Group Request 图 Faculty Web Page Request D Learning Assessment - Media Services -> Instruction / Curriculum Council **eg** Curricunet **El CTE Business and Industry Advisory Log** - Google Apps Adjunct Faculty Guidebook → Academic Accommodations a AEFIS **Honors Program Documents:** Honors Program Student Criteria Application for Admission to the Honors Program
- **B** Honors Project Contract
- **El Honors Program Project Evaluation Form**

Navigate to www.curricunet.com/wa

CurricUNET can also be accessed through the faculty tab on mywcc.

## Logging In

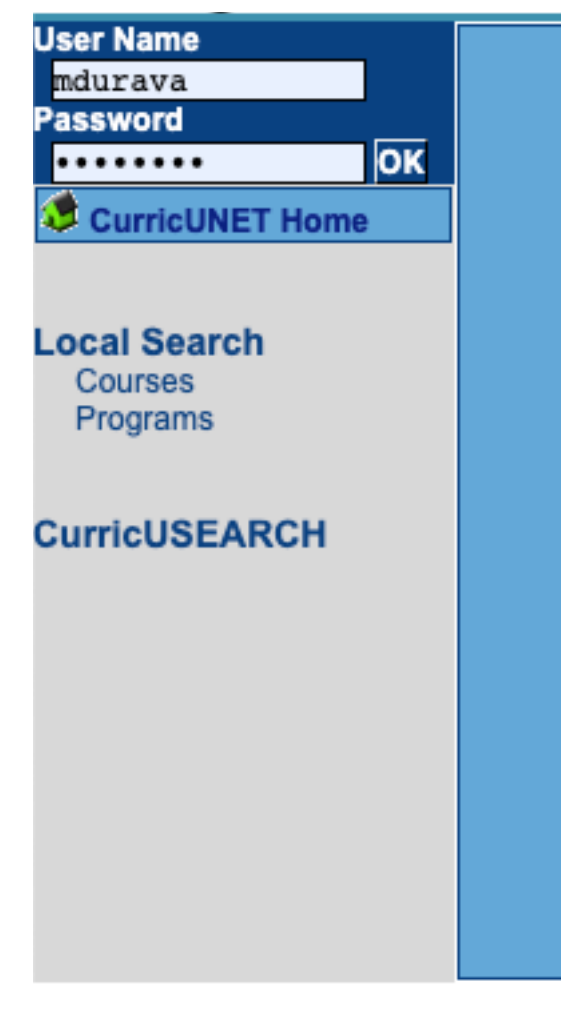

- Credentials are
	- Username: first initial of first name, full last name
	- Password: first login "changeme"
- Need help logging in? See the video on "How to Login/Change CurricUNET password".

#### Navigate to sidebar

**Track** My Proposals My Approvals All Proposals **Completed Proposals** 

#### Course/Program Selection

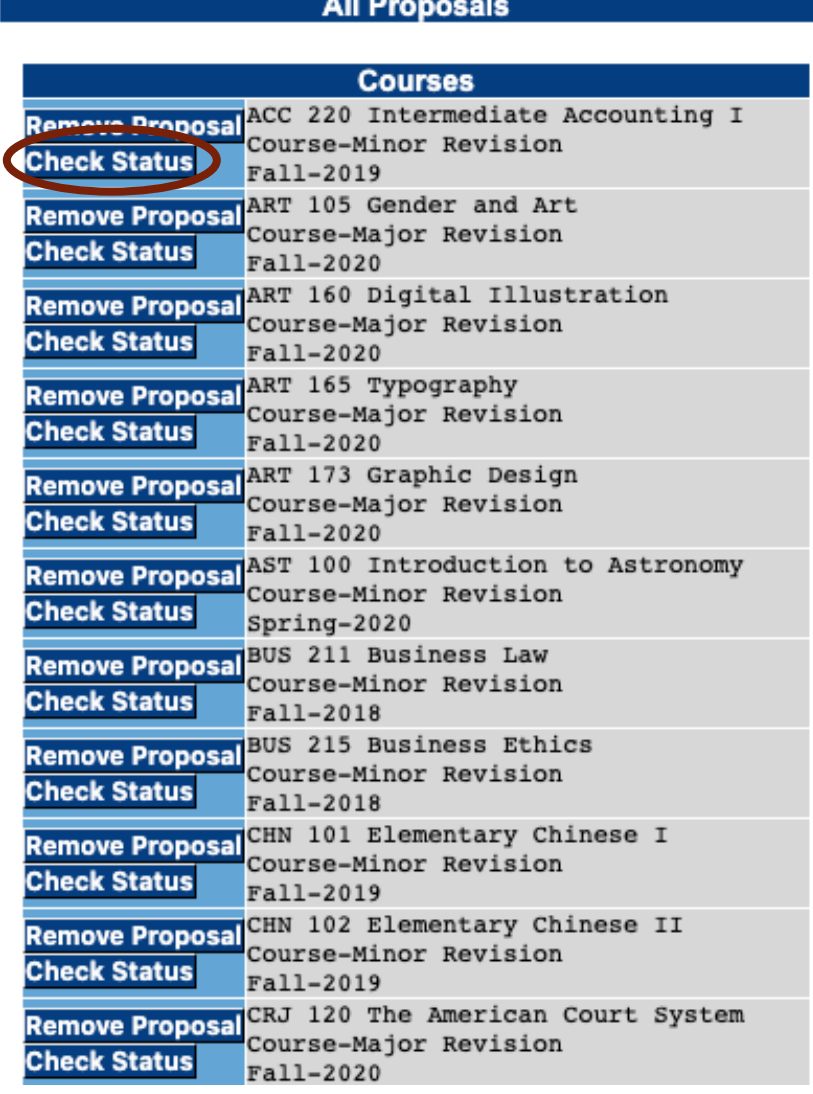

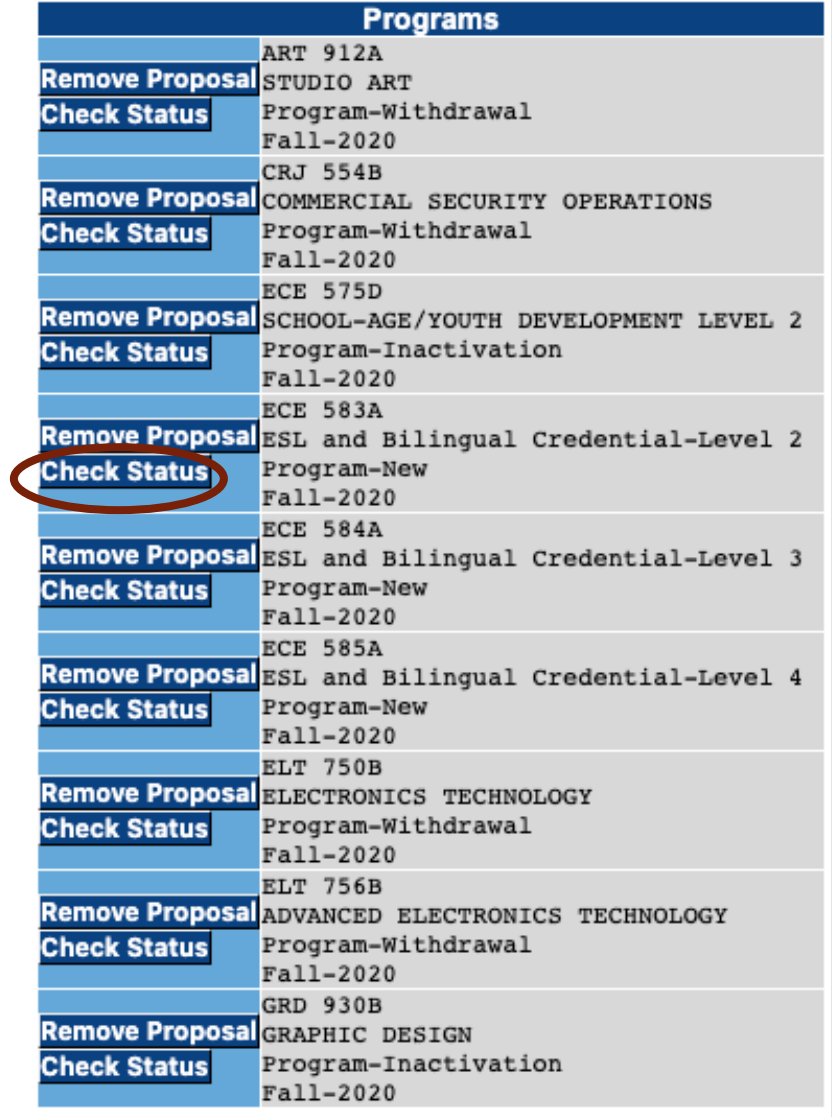

Course Proposal Status Page

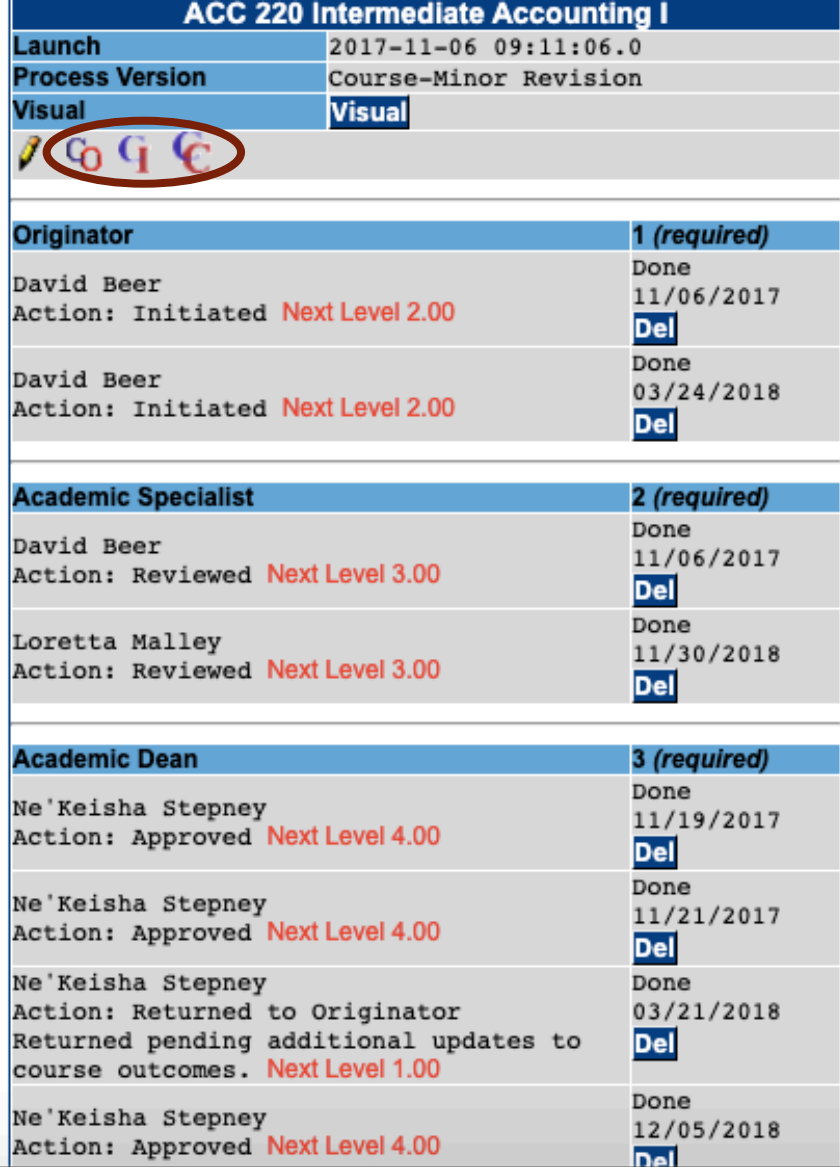

### Select Action to Review Proposal

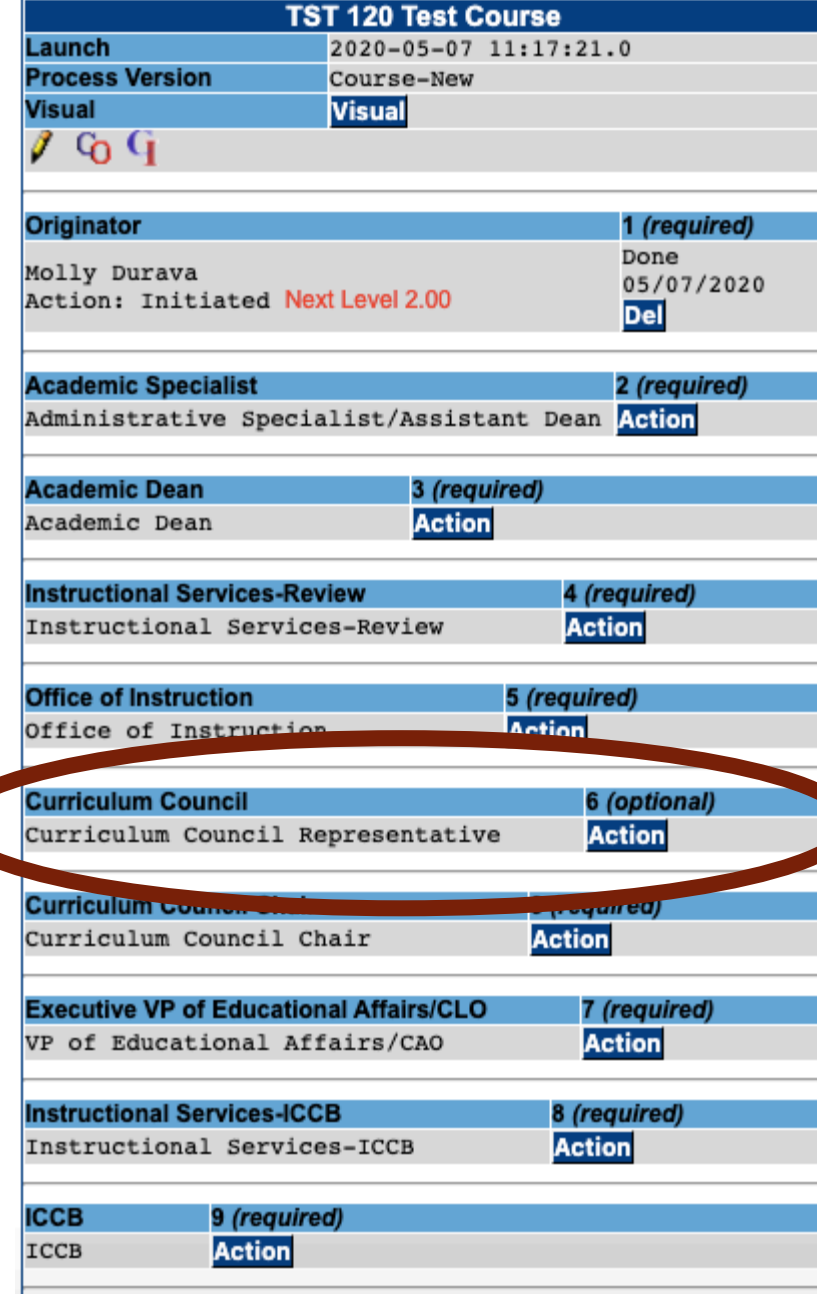

Review and Provide Comments

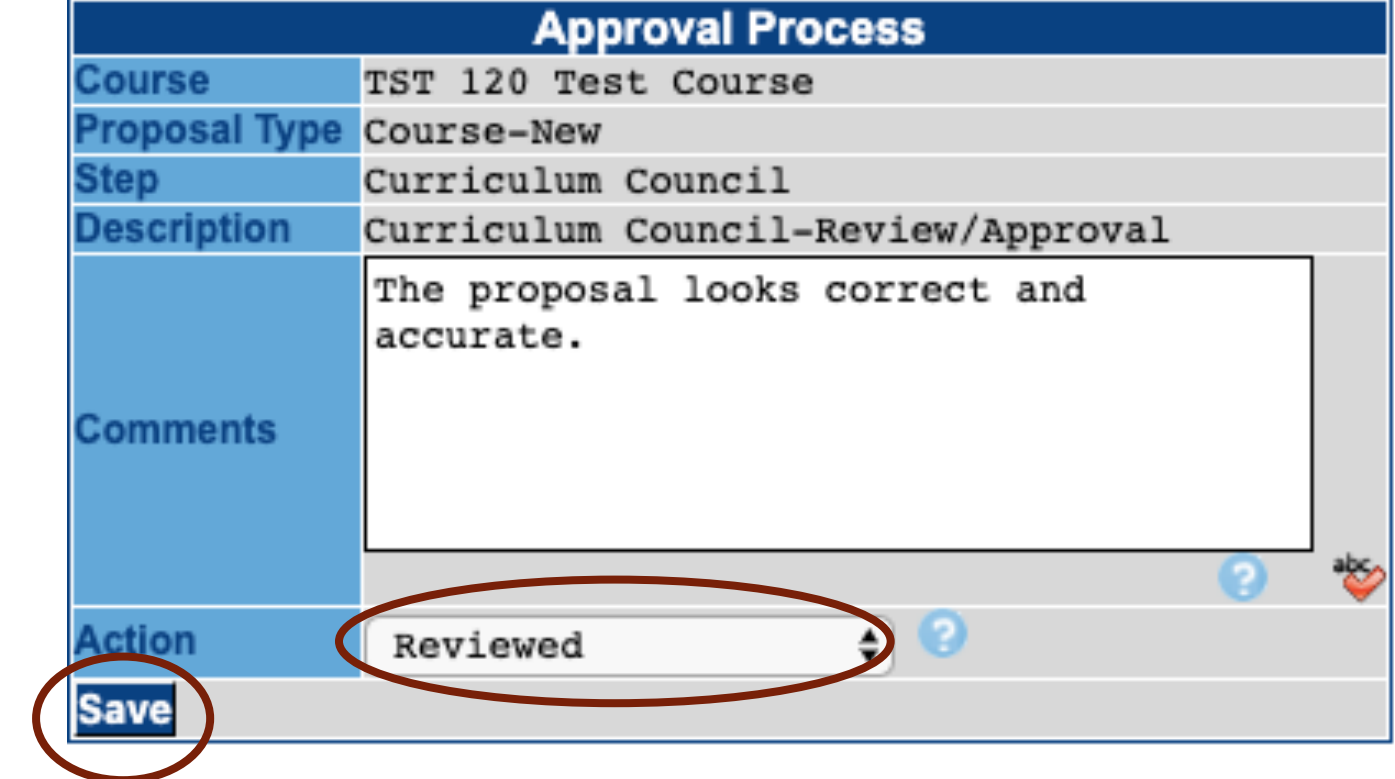

## Questions?

Contact your Assistant Dean or Instructional Services for assistance.